# Walther- **ISC-DHCPD auf Raspberry-PI**<br>Rathenau-

Installation aus den Quellen Gewerbeschule Konfiguration Freiburg Vergleich mit Mikrotik-dhcp-Server

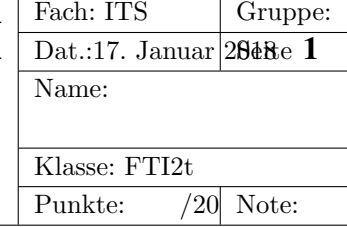

# 1 Installation einer Software aus den Quelldateien

Wesentliches Merkmal von OpenSource-Software (OSS) ist, dass die Dateien mit dem Quellcode von OSS frei zugänglich sein müssen.

D.h. alle quelloffenen Programme und Softwarebibliotheken, die auf einer Linux-Maschine installiert sind, liegen als sog. Quellpaket im Internet zum Download bereit.

## 1.1 Linux Distributionen

Damit man nun aber nicht mehrere 1000 Pakete herunterladen und einzeln kompilieren muss, wurden die sog. *Linux Distributionen* eingeführt. Distributionen enthalten die Software *fertig kompiliert* in Form ausführbarer Binärdateien. Ein paar bekannte Distributionen sind:

- Ubuntu
- Debian
- RedHat
- SuSE

Die fertig kompilierten Pakte können dann direkt auf das Zielsystem installiert werden. Bei Debian-basierten Distirbutionen (Debian, Ubuntu, Raspbian) gibt es dazu das Paketverwaltungs-Programm apt-get.

## 1.2 Selbst kompilieren

Eine komplette Linux-Installation selbst zu kompilieren ist sehr muhsam. Es ist aber oft von ¨ Vorteil, einzelne Programme (z.B. wichtige Server) aus den Quellen zu installieren, um die neueste Version zu haben.

Bei sehr sicherheitskritischen Anwendungen, bietet nur dieses Verfahren die Möglichkeit, den Quellcode vor dem Kompilieren zu prüfen.

## 1.3 ISC-DHCP-Server

Das Internet-Systems-Consortium stellt zwei wichtige Serverprogramme her:

- 1. Nameserver bind (Berkeley Internet Name Domain Server)
- 2. ISC-DHCP-Server. DHCP steht für *Dynamic Host Configuration Protocol*

# 2 Installation

Eine Installation verläuft immer nach folgendem Muster:

- 1. Quellpaket herunterladen und entpacken (wget, ftp, tar)
- 2. Quellen konfigurieren (./configure)
- 3. Quellen compilieren (make)
- 4. erzeugte Binärdateien installieren (make install)

#### 2.1 Quellpaket von isc-dhcp-server beziehen

```
root@raspberrypi: * wget https://ftp.isc.org/isc/dhcp/4.3.1/dhcp-4.3.1.tar.gz
root@raspberrypi:˜# tar -xzf dhcp-4.3.1.tar.gz
```
#### 2.2 Konfigurieren der Quellen

Das Quellpaket bringt bei weitem nicht alle Softwarebibliotheken mit, die es benötigt. Vor dem Kompilieren muss geprüft werden, ob alles Benötigte verfügbar ist und ob alle Kompiler und Linker installiert sind.

Diese vorbereitenden Arbeiten werden automatisch von einem Skript erledigt. In praktisch allen (dem Autor bekannten Quellpaketen) liegt hierzu das Skript configure bereit, das im Quellverzeichnis ausgeführt werden muss:

```
root@raspberrypi:˜# cd ˜/dhcp-4.3.1
root@raspberrypi:˜/dhcp-4.3.1# ./configure
```
Man muss sehr genau die Meldungen des Skripts lesen. Evtl. endet es mit einer Fehlermeldung, dass noch diese oder jene Bibliothek oder Headerdatei fehlen wurde. Die fehlenden Pakete wer- ¨ den dann mit apt-get nachinstalliert und der Skriptlauf von configure wird wiederholt. Das muss so lange durchgeführt werden, bis configure ohne Fehlermeldung endet.

Im Fall von isc-dhcp schliesst configure auf einem Raspberry-PI mit *raspbian jessie* direkt ohne Fehler ab:

```
Now you can type make to build ISC DHCP
root@raspberrypi:˜/dhcp-4.3.1# make
```
#### 2.3 make und Kompilieren

Das Kommando make führt eine spzielle Datei aus: die sog. *make-Datei*. Die make-Datei steuert dabei den Kompiliervorgang.

Das Kompilieren dauert einige Zeit (Stunden auf dem Raspi, Sekunden auf dem PC): Kaffeepause!

#### 2.4 Installation des isc-dhcp-servers

Die Installation erfogt mit dem Kommando:

```
make install
```
Selbst kompilierte Software wird üblicherweise ins Verzeichnis

/usr/local

installiert, damit es nicht zu Konflikten mit Paketen der Distribution kommt.

# 3 Test und Konfiguration

Zum Testen wird folgende Datei erzeugt:

```
default-lease-time 600;
max-lease-time 7200;
log-facility local7;
subnet 10.10.0.0 netmask 255.255.255.0 {
  interface eth0;
  range 10.10.0.100 10.10.0.200;
 option broadcast-address 10.10.0.255;
 option routers 10.10.0.1;
 option domain-name-servers 10.16.1.1, 129.143.2.4;
}
```
Die Datenbank mit der Lease-Datei wird eingerichtet:

mkdir /var/db touch /var/db/dhcpd.leases

Und schliesslich wird der Server gestartet:

/usr/local/sbin/dhcpd